# REDCAP ADVANCED DATABASE MANAGEMENT (303)

# **THS** Institute of Translational Health Sciences Accelerating Research. Improving Health.

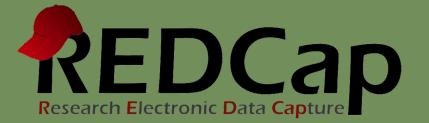

# Learning objectives

- How to manage bigger more complex projects?
  - User right management
  - Data quality
  - Data manipulation
  - Improving overview / workflow

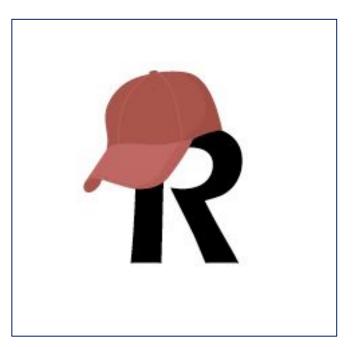

# **ITHS Focus**

- Speeding science to clinical practice for the benefit of patients and communities.
- Promotes translation of scientific discovery by:
  - Fostering innovative research
  - Cultivating multi-disciplinary partnerships
  - Training the next generation of researchers
- More information: <u>www.iths.org</u>

### Laboratory

Clinic

# Community

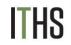

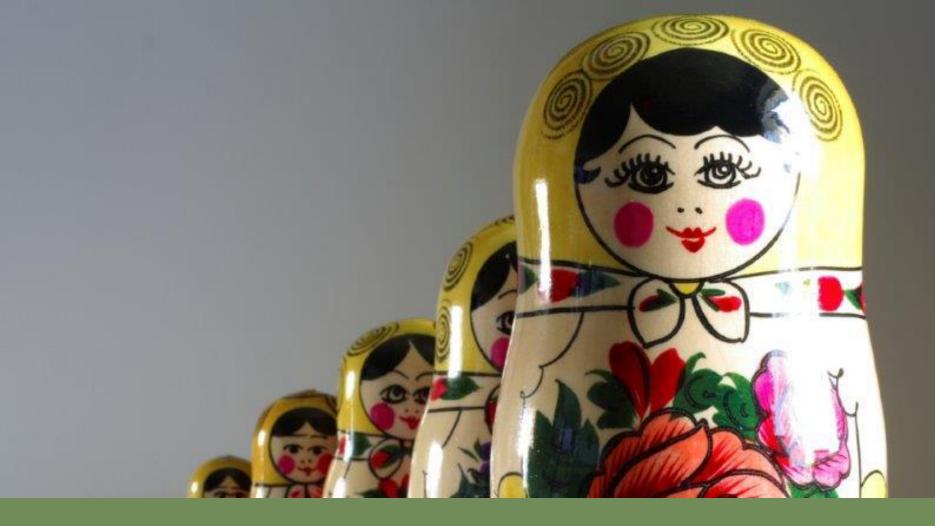

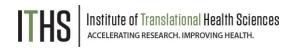

#### Uses / Reasons why?

#### Roles

Suspending users

Data Access Groups

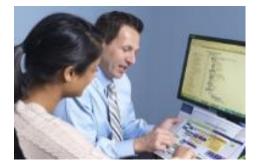

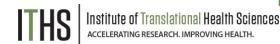

#### **Uses / Reasons why?**

- Compliance
  - HIPAA
- Data Quality
  - Blinding groups of users
- Control your own dataset
  - Exports
  - Ownership
- Prevent "Too many cooks in the kitchen"
- Relieving your training burden

Uses / Reasons why?

#### Roles

Suspending users

Data Access Groups

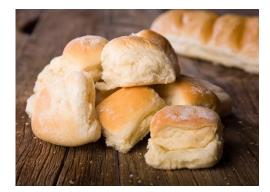

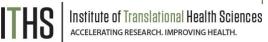

#### **User roles**

- Allows for quick assignment of previously established rights
  - E.g. Temporary users like medical students
- Forces you to think about who does what
- Examples of common roles:
  - Data entry
  - Project manager/PI
  - User manager
  - Design manager
  - Statistician
    - Research Coordinator

Uses / Reasons why?

Roles

Suspending users

Data Access Groups

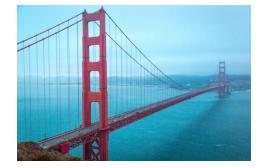

### .

S Institute of Translational Health Scient accelerating research. Improving health.

#### **Suspending users**

- Two options:
  - Global suspension
    - Done by an admin
    - Great for suspending for a ton of projects at the same time
    - Usually done for people leaving an organization
  - Project specific suspension
    - Predetermined date
    - Good for temporary users
    - Done by user rights enabled user

Uses / Reasons why?

Roles

Suspending users

**Data Access Groups** 

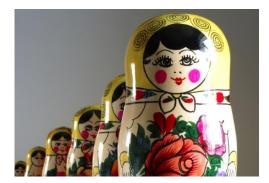

### **Data Access Groups (DAG)**

- Separate records by group
  - Users in a DAG can only see records assigned to their group
  - Records created by a user in a DAG automatically get assigned to that DAG
  - Records can be re-assigned
    - Via the record home page
    - Via data import
  - Users not in any DAG can see all records.
    - DAG's are independent of user rights
      - Set both for new users

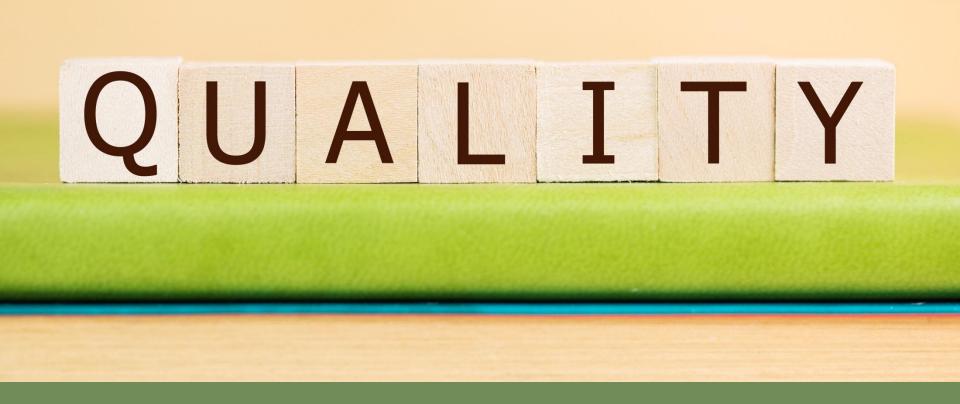

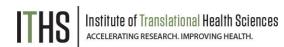

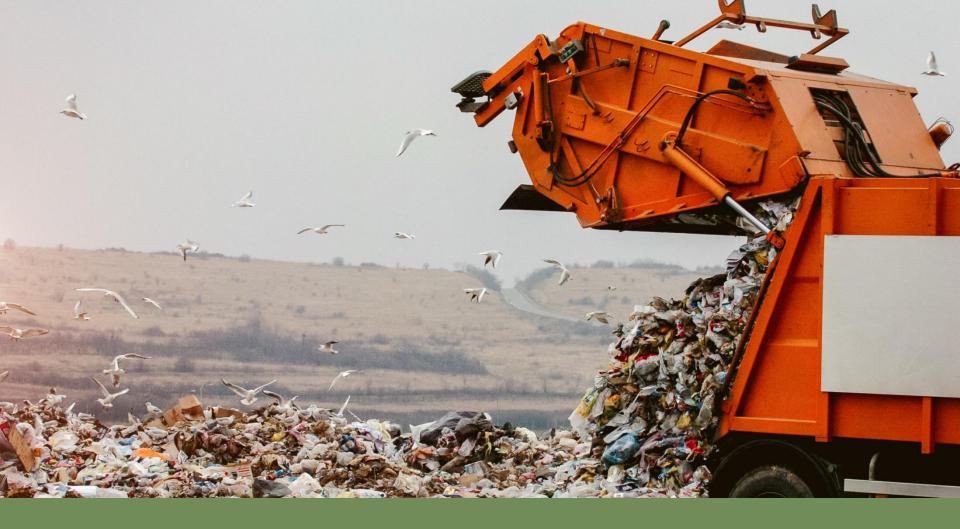

#### Garbage In, Garbage Out!!

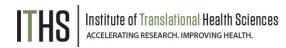

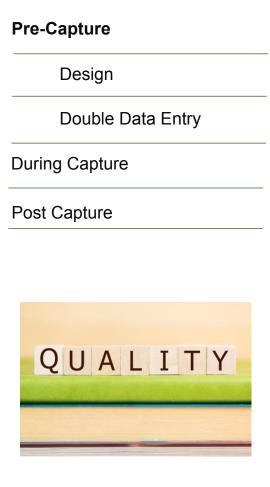

#### Before the start of data collection

Design

- Pre-emptive strike
- More options than paper forms
- Talk to your statistician
- Validation
  - Collect the "right" kind of data
- Required fields
  - Prevents missing data
- Structured fields vs unstructured fields
- Double data entry

#### **Pre-Capture**

Design

Double Data Entry

**During Capture** 

Post Capture

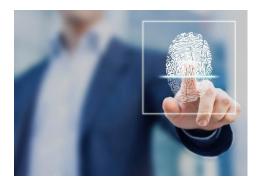

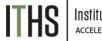

nstitute of Translational Health Sciences accelerating research. Improving health.

#### **Design - Validation**

- Think about analysis
  - e.g. "Two" vs "2"
- Validation options
  - Date/time
  - Numeric
  - Special (MRN's, email, phone, zip code)
- Minimum & Maximum
  - Optional
  - Think about outliers
- Action tags
  - @CHARLIMIT, @WORDLIMIT

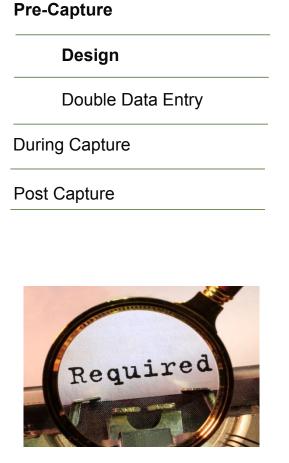

Sciences

### **Design – Required fields**

Soft requirement

- Only for users
- Good reminder
- Hard requirement
  - Survey mode
  - Unskippable
- Best practices
  - Checkboxes
  - Give people an "out"
    - e.g. Prefer not to answer, Unknown

#### **Pre-Capture**

Design

Double Data Entry

**During Capture** 

Post Capture

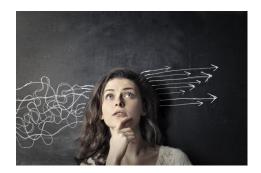

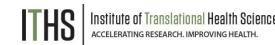

# **Design – Structured vs Unstructured**

Structured fields

- E.g. dropdowns, radio buttons, checkboxes, lookup tables, calculated fields
- Quantifiable
- Finite predictable answers
- Easy analysis
- Unstructured fields
  - E.g. text boxes, note boxes
  - More flexibility
  - Higher risk for "unforeseen" answers
  - Might require some cleaning later

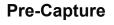

Design

**Double Data Entry** 

**During Capture** 

Post Capture

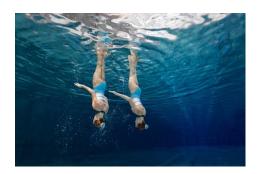

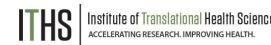

### **Double Data Entry**

- Main purpose is to prevent:
  - Transcription bias
    - From paper to electronic
  - Interpretation bias
    - Interpreting clinical notes, paper comments
- Useless when doing:
  - Direct data entry
  - Surveys
  - Extractions from other clinical systems
- Requires twice the effort, time and resources

Pre-Capture

**During Capture** 

Data Resolution Workflow

**During Capture** 

Post Capture

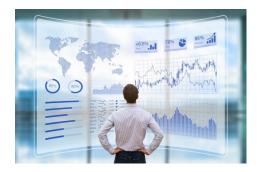

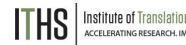

### **During data capture**

- Deal with the unexpected
  - Easier to do "during" than "after the fact"
- Course correct midstream
  - Change process in REDCap
  - Move to production
  - Track issues

Sciences

- Field comment log (default)
- Data Resolution Workflow
- Dealing with issues
  - Data validator role
    - Make 1 person responsible

Pre-Capture

**During Capture** 

**Data Resolution Workflow** 

**During Capture** 

Post Capture

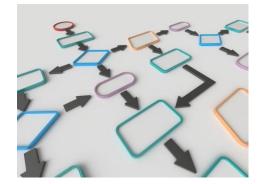

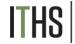

Institute of Translational Health Sciences accelerating research. Improving health.

### **Data Resolution Workflow**

- Field Comment Log
  - Basic default option
  - Comment on any variable in any record
- Data Resolution Workflow
  - Turn on in the project setup page
  - Setup the appropriate user rights
  - Allows for the opening of Queries/Issues
  - Manage the issues over time
  - Asynchronous
  - HIPAA compliant (opposed to email)
  - Ideal for larger dispersed teams

**Pre-Capture** 

**During Capture** 

**Post Capture** 

Logging

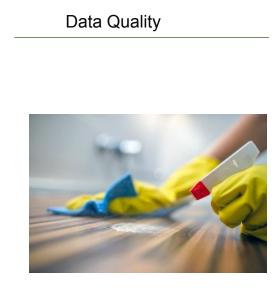

# ITHS Institute of Translational Health Sciences

#### Post data capture

- Adhere to compliance rules
  - Logging
  - Data Resolution Workflows
- Clean your datasets
  - Eases analysis
  - Good indicator of your data quality
- Do a post-mortem
  - For future studies

**Pre-Capture** 

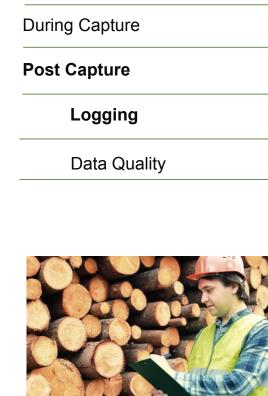

### Post data capture - Logging

- REDCap tracks everything
  - Page views
  - Design edits
  - Data entry
  - Modifications
- Exportable in a CSV
- Filterable
  - Ton of data
- Accessible through "Logging" application
- Talk to the REDCap Administrator for more technical logging like IP addresses

**Pre-Capture** 

**During Capture** 

**Post Capture** 

Logging

**Data Quality** 

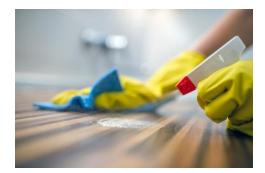

# **Post data capture – Data Quality**

- Run checks on the entire dataset
- 8 predefined rules
  - Execute to check a rule
  - Rule H lets you update calculations in bulk
- Allows for custom rules
  - Based on branching logic
  - Look for "impossible" scenarios
    - "Pregnant males"
    - "Negative number of births"
    - Birth date after visit dates

0110 00100000 0110 0111010 111000 01100 10 0110101 01101110 01100001 01110010 01101111 01101101 01110000 01110101 0111010 110011 01110100 01101111 01110010 011001 00000 01 0 011 01101000 01100001 01110

**Data manipulation** 

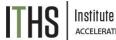

#### Data Manager

**Deleting records** 

Wiping forms/surveys

Locking

Data Pre-population

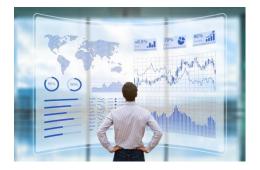

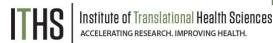

#### **Data Manager**

- Responsible for:
  - Design
  - Data Quality
  - Data loading
  - Other data responsibilities
- Needs to know:
  - The dataset itself
  - REDCap capabilities
  - Data manipulation
    - Importing & Exporting class recommended
- Manage this role through the user rights

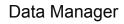

#### **Deleting records**

Wiping forms/surveys

Locking

Data Pre-population

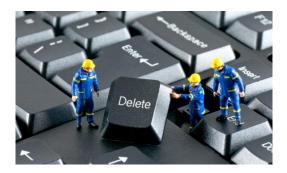

#### THS Institute of Translational Health Sciences

#### **Deleting records**

- Governed by a specific user rights
  - Is turned off by default
- Delete individual record
  - Done in the record home page
  - Removes entire record
- Delete in bulk
  - "Erase all data" in "Other functionality" tab
  - API
  - Irreversible unless you have a backup

Data Manager

**Deleting records** 

#### Wiping forms/surveys

Locking

Data Pre-population

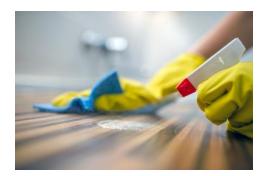

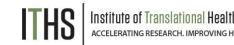

#### Wiping forms and surveys

- Also governed by the "delete records" user rights
- Does not delete the entire record
- Individual forms
  - Done on the form itself
  - Button at the bottom of the form
  - Enter "Edit survey" mode at the top of the form before you delete a survey
    - Requires "edit survey" rights
  - Events
    - Done in the record home page
      - Click the little red "X" underneath an event

#### Data Manager

**Deleting records** 

Wiping forms/surveys

Locking

Data Pre-population

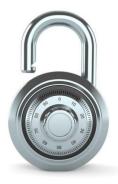

#### Locking

- Governed by the "Lock/Unlock records" user right
- Individual forms
  - Done on the form itself
  - Checkbox at the bottom of the form
  - Enter "Edit survey" mode at the top of the form before you lock a survey
    - Requires "edit survey" rights
- Entire record
  - Done in the record home page
  - Select option in the "Choose Action" dropdown
- Locking can be undone by users with locking rights

#### Data Manager

**Deleting records** 

Wiping forms/surveys

Locking

#### Data pre-population

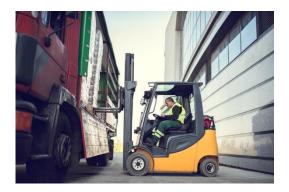

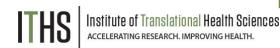

#### **Data pre-population**

- Three main methods
- @DEFAULT tag
  - Hard coded value
  - Piped in value from elsewhere in the record
  - Variable must not be hidden with logic
  - @PLACEHOLDER tag
    - Shows a suggestion
    - Does not save when untouched
  - Importing
    - Preload most kinds of data
- Great for demographics or EMR data dumps

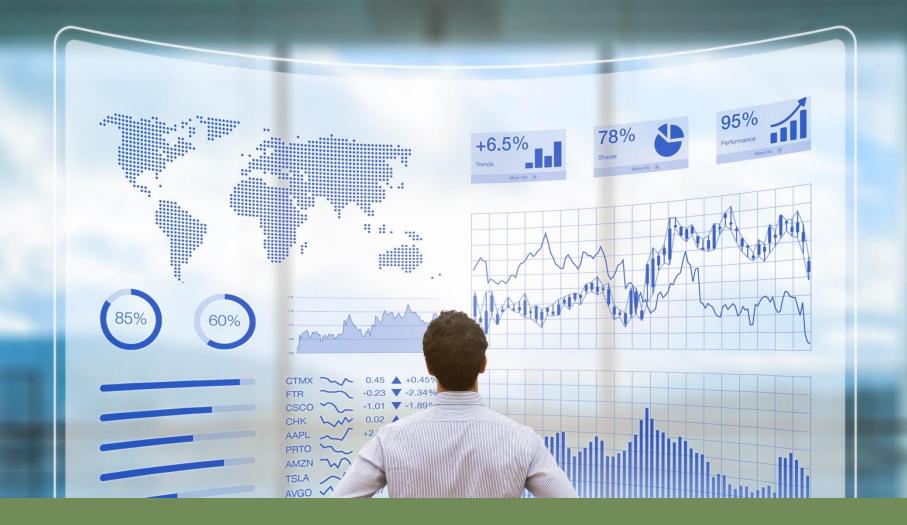

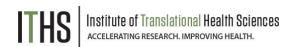

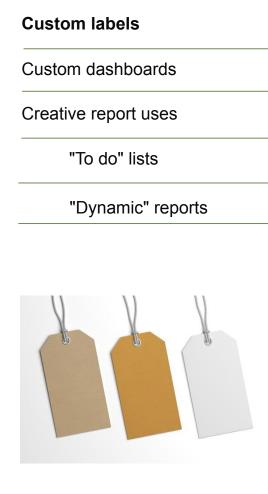

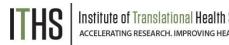

#### **Custom labels**

- Pipe in entered values
- Use piping syntax
- Record label
  - E.g. Last name, first name (Doe, John)
  - Setup in "Additional customizations"
- Event label
  - E.g. Visit date (06-06-2018)
  - Setup in "Define my events"
- Repeated instrument label
  - E.g. Medication name (Tramadol)
  - Setup in "Repeated instruments and events"

Custom labels

#### **Custom dashboards**

Creative report uses

"To do" lists

"Dynamic" reports

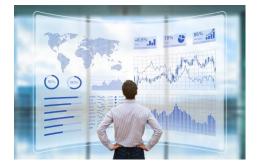

# Custom dashboards

- Need "project design/setup" rights to setup
- Found in the "Record Status Dashboard"
- Viewable by every user
  - But limited by individual user rights
- Filter based on:
  - Branching logic
  - Completion status
  - Events
  - Forms
  - Assorted display options available

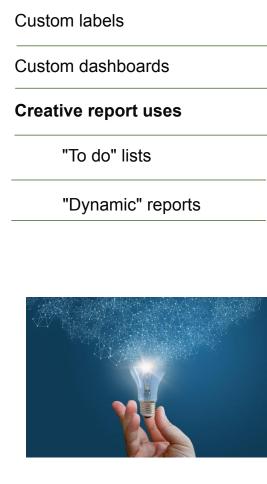

#### **Creative report uses**

- You can build as many reports as you want
- Take advantage of the fact that REDCap runs the report every time you access it
- Useful options
  - Filter logic
  - Live filters
  - Sorting
  - Event limits
  - Main purpose is to export data
  - Other uses:
    - To do lists
      - Data quality

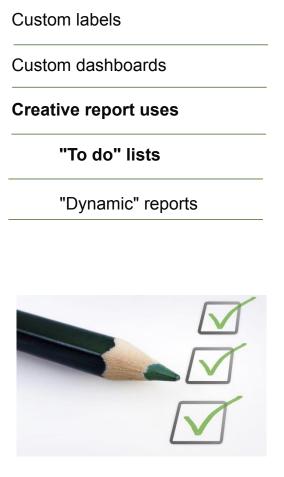

#### "To do" lists

- Create a status variable
  - E.g. processing status
- Build logic to show all records where that status variable is empty or has a specific value
  - Run the report
  - Select a record
  - Process the record
  - Update status variable
  - Rinse and repeat until empty

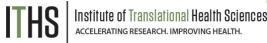

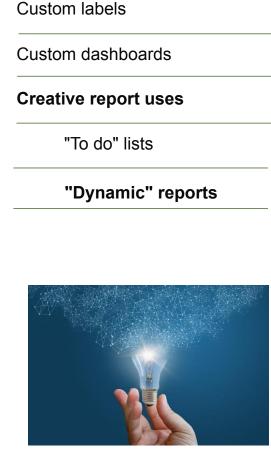

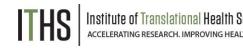

### "Dynamic" reports

- Create a date variable
  - E.g. Time stamp
- Have the date variable automatically filled in
- Build logic that compares that date variable (or smart variable) against today's date
- Specify a range
  - E.g. Last week would be 0 and -7 \*
- Run the report
- The report will change based on:
  - Data entry (new records)
  - Time (older records drop off)

\*Check notes for example code

# Thank You

ITHS Institute of Translational Health Sciences Accelerating Research. IMPROVING HEALTH.

# **Questions?**

ITHS Institute of Translational Health Sciences Accelerating Research. IMPROVING HEALTH.

**CONNECT WITH ITHS** 

# www.iths.org

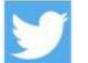

🔰 @ITHS\_UW

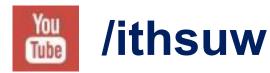

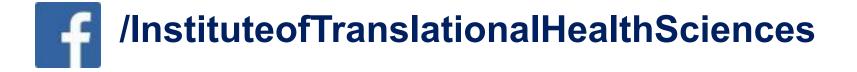

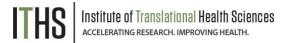

# Visit ITHS.org to Become an ITHS Member

Join a unique catalyst that accelerates discoveries to practice.

#### Access

Members gain access the different research services, resources, and tools offered by ITHS, including the ITHS Research Navigator.

#### **Education and Training**

Members can access a variety of workforce development and mentoring programs and apply for formal training programs.

#### Funding

Members can apply for local and national pilot grants and other funding opportunities. ITHS also offers letters of support for grant submissions.

#### Collaboration

Members can connect with collaborators across the CTSA consortium.

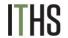